## Assignment 2 Advanced Flight Mechanics 2021-22

Eduardo Andrés Abolfazl Simorgh

## A2. Navigation

• Session 1: Sensors

Session 2: Kalman Filter

# Session 1

Sensors

#### 1. Introduction and objectives

- Implement the linear model in Simulink
	- You will only need  $A_{long}$  and  $A_{lat}$  from Assignmenti.
	- Excite the Phugoid and the Dutch Roll.
- Get measures from a 3-axis gyroscope.

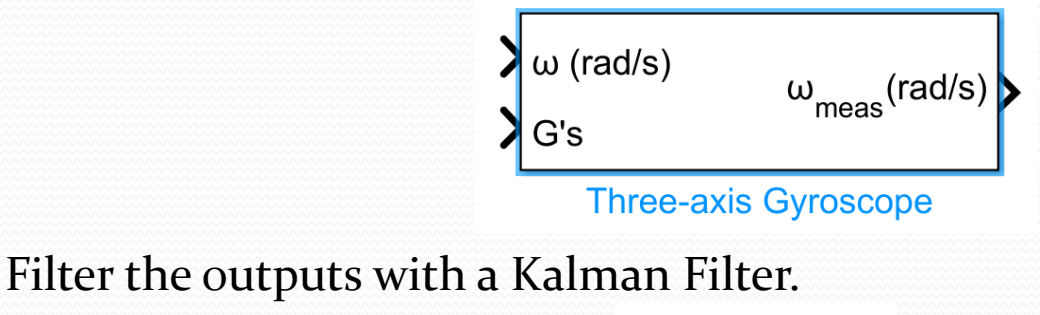

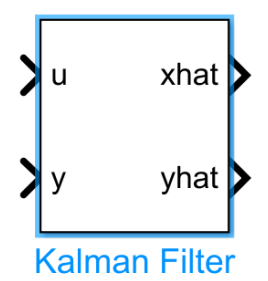

Compare the ideal, the measured and the filtered angular rates.

### 2. Linear model (I)

One model for longitudinal and lateral dynamics.

- Dynamics  $\dot{\mathbf{x}} = A\mathbf{x}$
- Output  $y = Cx$

Such that:

• 
$$
\mathbf{x} = \begin{bmatrix} u & w & q & \theta & v & p & r & \psi \end{bmatrix}^T
$$
  
•  $\mathbf{y} = \begin{bmatrix} p & q & r \end{bmatrix}^T$ 

Then

$$
A = \begin{bmatrix} A_{long} & 0_{4 \times 4} \\ 0_{4 \times 4} & A_{lat} \end{bmatrix}
$$
  

$$
C = \begin{bmatrix} 0 & 0 & 0 & 0 & 0 & 1 & 0 & 0 \\ 0 & 0 & 1 & 0 & 0 & 0 & 0 & 0 \\ 0 & 0 & 0 & 0 & 0 & 0 & 1 & 0 \end{bmatrix}
$$

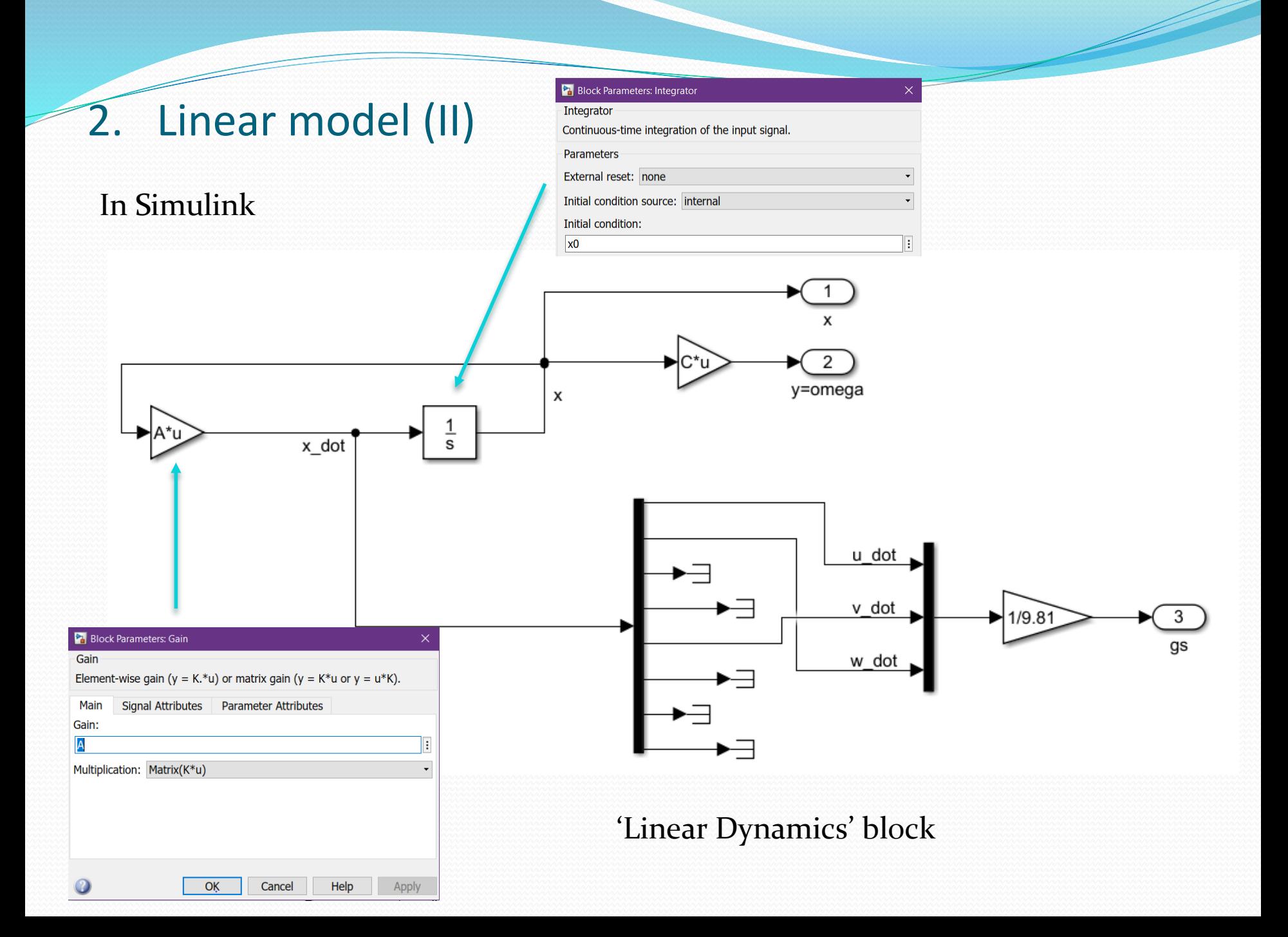

### 3. Gyroscope

- From the linear model:
	- $\boldsymbol{\omega} = \mathbf{y} = \begin{bmatrix} p & q & r \end{bmatrix}^T$  $G's = \frac{1}{q} \begin{bmatrix} \dot{u} & \dot{v} & \dot{w} \end{bmatrix}^T$

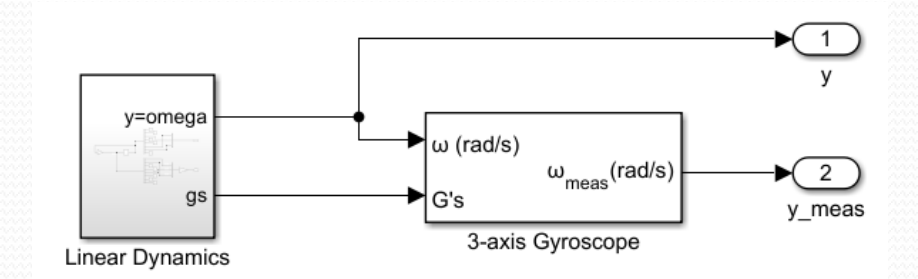

'Ideal/Real Output' block

- Gyroscope settings:
	- In 'main', first order dynamics.
	- In 'noise', noise power =  $(10^{-6}, 10^{-6}, 10^{-6})$

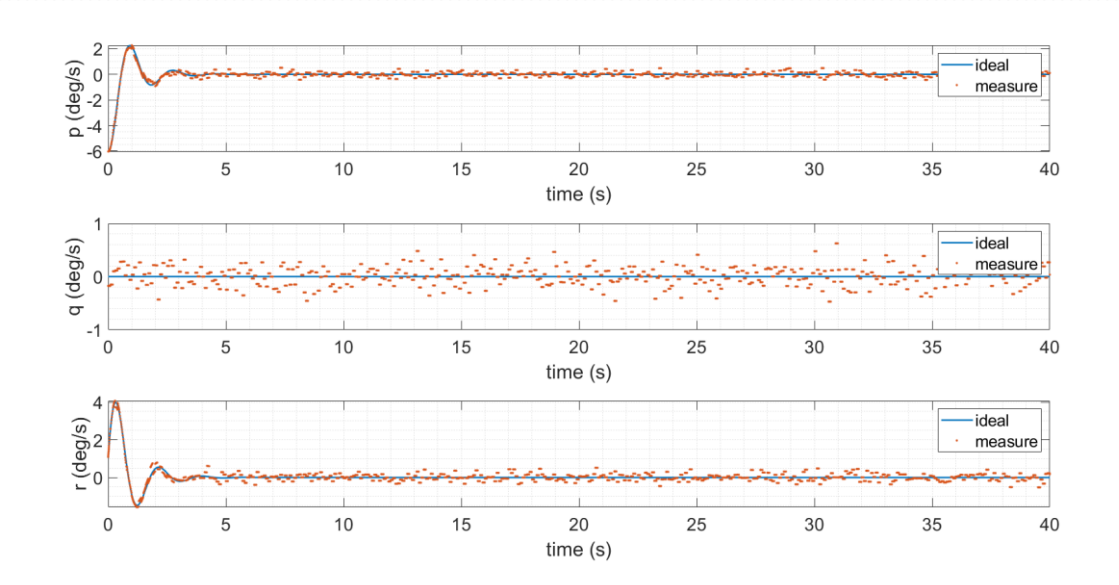

#### 4. . Kalman Filter

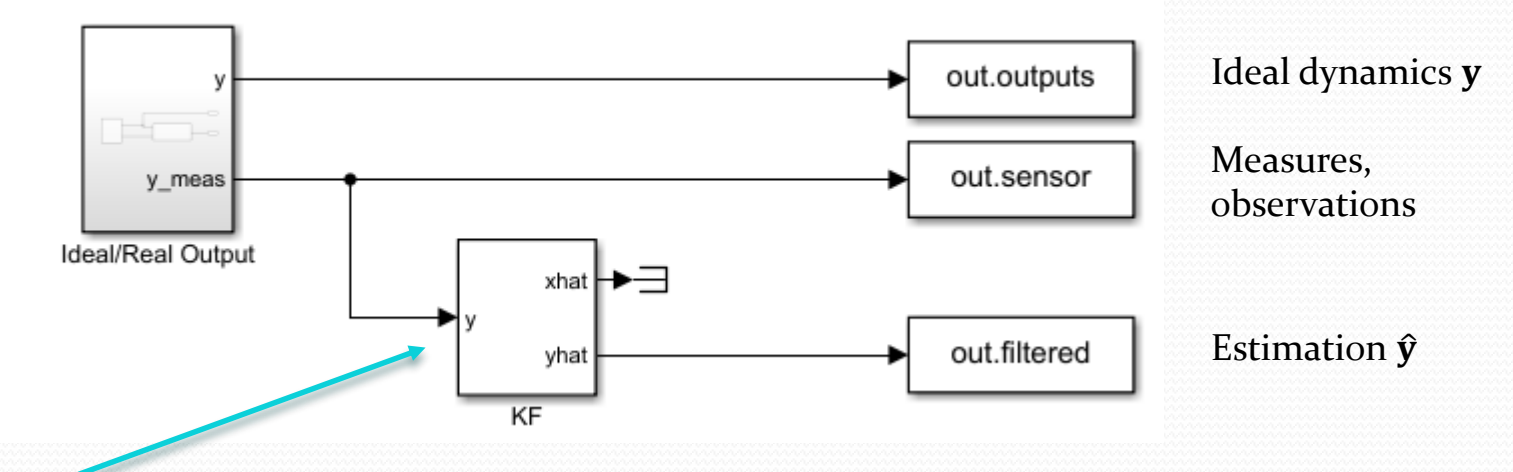

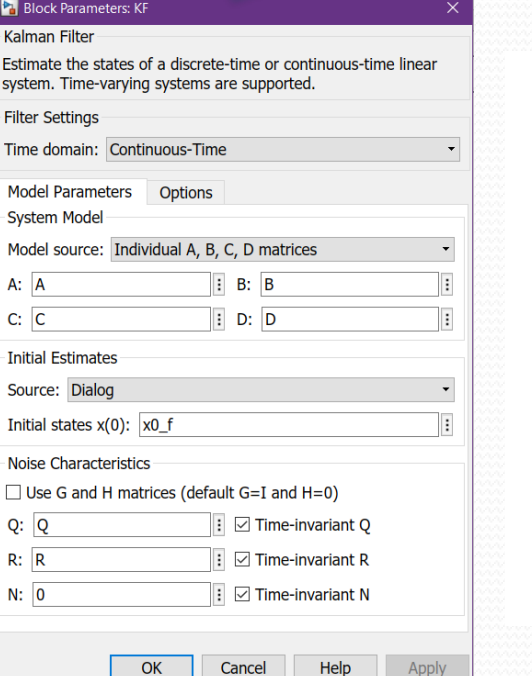

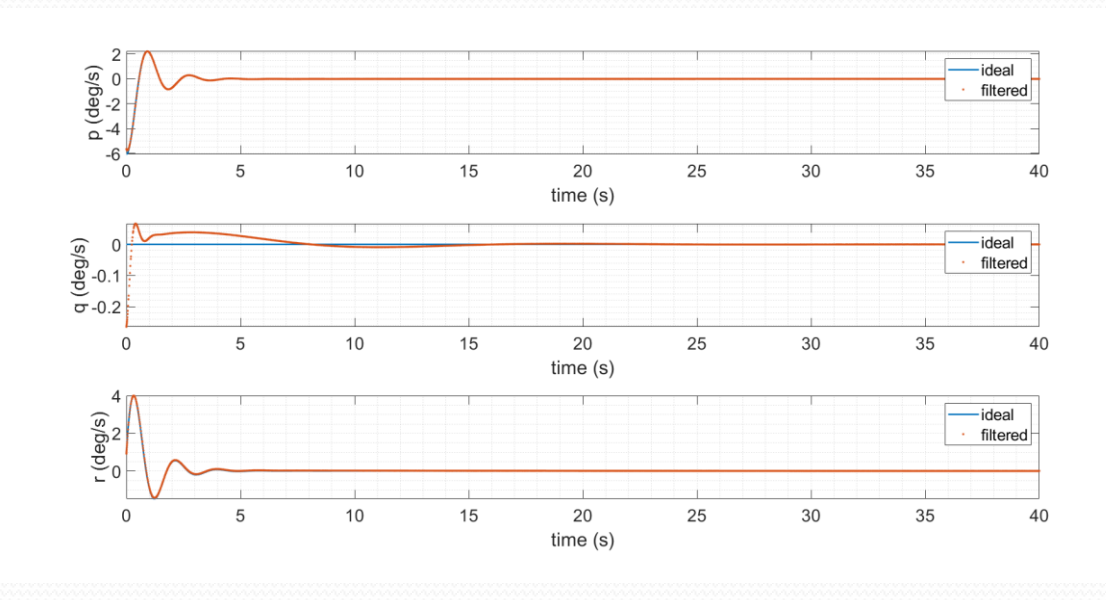

#### 5. Tips for Simulink

- Always run the model from Matlab.
- Do not include numerical values inside Simulink blocks. Use variables from your Matlab workspace. It is easier to assign values from there.
- Be careful with vectors, maybe you need a column instead of a row.
- Use 'ToWorkspace' block to export results to Matlab and work with them.

#### Matlab Code:

```
out = sim('model', t);time = out.tout;
p_{real} = out.sensor.Data(:, 1);q<sub>real</sub> = out.sensor.Data(:, 2);
r_{\text{real}} = \text{out.sensor}.\text{Data}(:, 3);
```